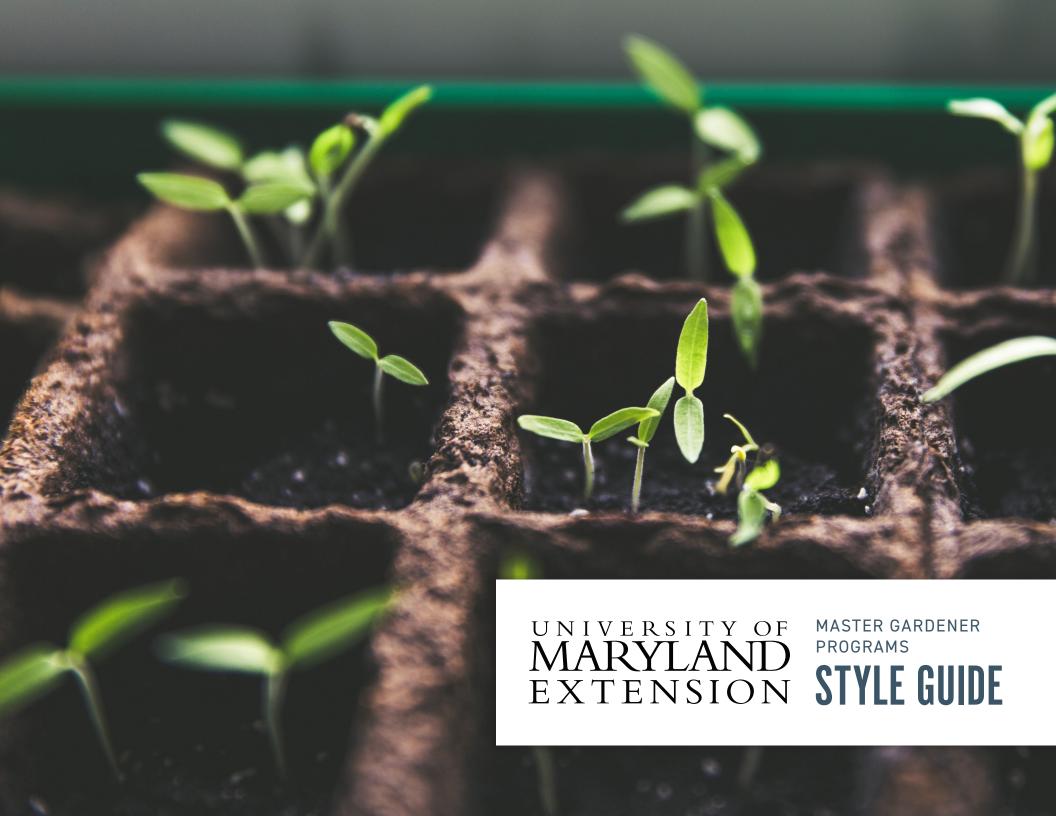

## **TABLE OF CONTENTS**

| About                                   |
|-----------------------------------------|
|                                         |
| Program Hierarchy                       |
| .0G0 LOCK-UP GUIDELINES                 |
| Clearspace and Alignment                |
| Subset Program Lock-Ups                 |
| OGO ALTERNATES, VARIATIONS & FILE TYPES |
| cons                                    |
| Black & Reversed Variations             |
| ogo File Types                          |
| JSAGE GUIDELINES                        |
| ogo Anatomy                             |
| Do's & Don'ts                           |
| PROGRAM LOGOS                           |
| Naster Gardener                         |
| Master Gardener Subset Programs         |
| COLOR PALETTE                           |
| Primary, Secondary & Tertiary Colors    |
| Color Use in Logos                      |
|                                         |

## INTRODUCTION

### **ABOUT**

#### **ABOUT THE MASTER GARDENER PROGRAM**

#### **MISSION**

Support the University of Maryland Extension (UME) mission by educating state residents about safe, effective and sustainable horticultural practices that produce healthy gardens, landscapes, and communities.

#### **BRAND POSITION**

The UME Master Gardener Program is a volunteer outreach and education program that teaches sustainable gardening practices. Master Gardener volunteers are trained by UME faculty experts, and serve their local communities by helping people solve gardening problems and make environmentally-sound decisions.

#### **ABOUT THIS DOCUMENT**

#### LOGOS IN THIS STYLE GUIDE

In this style and usage guide, you will find the latest redesign of the following programs:

- · Master Gardener
- · Grow It Fat It
- · Bay-Wise
- · Ask a Master Gardener Plant Clinic
- · Native Plants
- · Pollinators
- · Composting

#### 2017 REDESIGN GOALS

- · To make the logos more effective marketing tools
- Meet the University of Maryland College of Agriculture and Natural Resources requirements for the logo display of all UME programs.
- · Help people see that Master Gardener and subset programs are connected.
- · Improve the visual identity of existing Master Gardener subset programs.
- · And all logos will work with the UME wordmark.

### PROGRAM HIERARCHY

Keeping the hierarchy of programs in mind is important for how each program logo can be placed with others, and which logos will often be seen together.

#### HGIC AND MASTER GARDENER

The Home and Garden Information Center (HGIC) and Master Gardener are on the same level in the program hierarchy. Currently HGIC has no child programs.

#### MASTER GARDENER CHILD PROGRAMS

There are currently six child programs under Master Gardener, called subset programs.

#### PARENT PROGRAMS VS. SUBSET PROGRAMS

Programs that have child programs are "parent programs," which include only Master Gardener. Any programs that do not have child programs of their own are "subset programs," which include the Master Gardener child programs. These differences have importance in logo lock-ups and alignment with other logos (See Section 2).

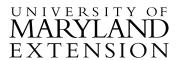

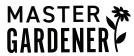

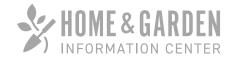

Master Gardener is a parent program.

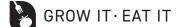

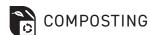

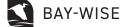

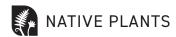

Programs that do not have child programs of their own are "subset" programs.

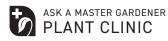

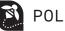

**POLLINATORS** 

## LOGO LOCK-UP GUIDELINES

## **CLEARSPACE AND ALIGNMENT**

#### **CLEARSPACE**

Whether a logo is placed to the left of or underneath the UME mark (i.e. horizontal vs. stacked), a space equivalent to the letter "L" in the "MARYLAND" portion of the UME mark should be used as clearspace between the logos.

Please refer to UME's rules for clearspace around the entire logo lock-up.

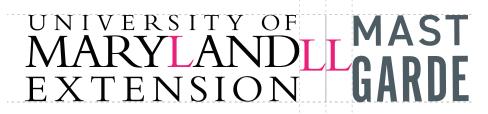

Use the "L" in "MARYLAND" for clearspace between logos.

#### **ALIGNMENT**

#### **HORIZONTAL ALIGNMENT**

Logos should align with the top and bottom edges of the UME mark. They are also separated by a rule that is 50% of the primary color Bay Blue in the color palette (see page 21).

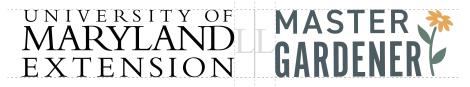

Example of horizontal alignment. Logo height is the same as height of UME mark.

#### STACKED ALIGNMENT

Logos are aligned to the left and right edges of the UME mark. The same rule is used to separate the logos, using the same vertical height of the "L."

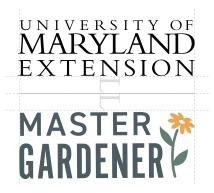

The Master Gardener logo should align with the left and right edges.

### SUBSET PROGRAM LOCK-UPS

When subset programs are shown with the UME mark, they need to also show the hierarchy under Master Gardener. To make sure the subset program is given clear prominence, each logo is paired with the text "A Master Gardener Program." The text is a 70% tint of the primary color Bay Blue.

#### SIZING

The "Grow It Eat It" logo is used as the benchmark in determining the lock-up height and the relative size and width of the "Master Gardener" text. All other subset program logos will vary in width, but the lock-up height and "Master Gardener" text will stay the same to ensure consistent sizing.

#### **HORIZONTAL ALIGNMENT**

As with the Master Gardener logo, the subset lock-up will align to the top and bottom of the UME mark. Subset programs will align to the left in this lock-up.

#### STACKED ALIGNMENT

Subset programs all stay the same height (see "Sizing" above), and are centered underneath the UME mark, while the "Master Gardener" text is always aligned to the left and right edges.

#### **HORIZONTAL ALIGNMENT**

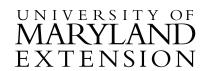

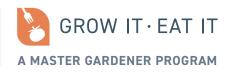

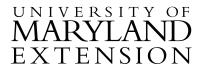

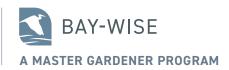

Even when the subset programs are different widths, the height of the lock-up and sizing of the "Master Gardener" text stays the same.

#### STACKED ALIGNMENT

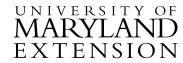

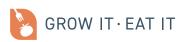

A MASTER GARDENER PROGRAM

UNIVERSITY OF MARYLAND EXTENSION

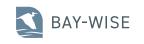

A MASTER GARDENER PROGRAM

Subset programs are centered under the UME mark and are all the same height. The "Master Gardener" text is aligned to the left and right edges.

# LOGO ALTERNATES, VARIATIONS & FILE TYPES

## **ICONS**

Logos that have child programs will also have an icon version of the logo.

#### **ICON USES**

#### **SOCIAL MEDIA**

Icons are excellent for social media profile pictures/ avatars. Often when the full logo is used, it is not readable, and can be cut off if it has a circular frame.

#### **PROMOTIONAL ITEMS**

Smaller promotional items are often better suited for icons than full logos. Examples include:

stickersstampspens

#### **FAVICONS**

While website favicons are extremely small, logo icons are much more easily modified to create a website favicon.

#### **GRAPHIC ELEMENTS**

Icons can be used as more illustrative/decorative elements in some collateral, such as infographics or brochures.

#### **USING THE ICON BY ITSELF**

It is important that whenever possible, **the program name is visible when the icon is used**. For example, in a social media profile the program name is very obvious at the top of the page. If the icon is used alone on a promotional item, other materials with the full logo might also accompany that item. Use your best judgment and consider your audience when using icons.

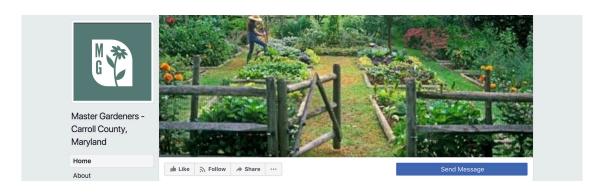

Example of the Master Gardener icon as a Facebook profile picture.

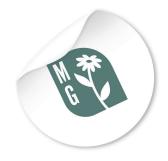

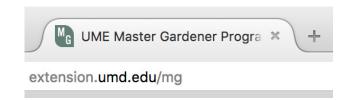

Example of sample favicon for the Master Gardener website.

Example of the Master Gardener icon on a small sticker.

## **BLACK & REVERSED VARIATIONS**

#### **BLACK**

#### **Applications: print only**

For print applications that will only be printed in grayscale, using the black logo ensures that the logo will be readable, regardless of the print medium or method.

#### **REVERSED**

#### **Applications: print and screen**

When the logo needs to be placed on a dark background, the reversed variation can be used. Follow these guidelines to make sure the reversed variation is used appropriately:

#### **HAVE ENOUGH CONTRAST**

The background should be the equivalent of a 80% black or darker.

#### **AVOID PUTTING OVER IMAGES**

Images as a background can reduce the readability of the logo. If the logo must be placed on an image, make sure the image has a dark overlay to increase contrast.

## MASTER \* GARDENER

Examples of the black logos for Master Gardener.

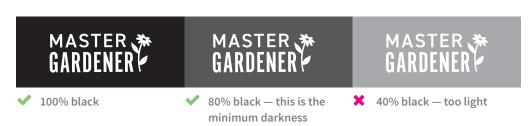

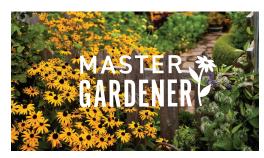

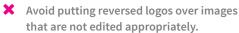

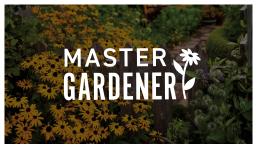

✓ Using a 60% black overlay, there is enough contrast between the image and logo.

## **LOGO FILE TYPES**

Logo variations are saved as different file types depending on potential applications: EPS, JPG, and PNG. It is important to know when a certain file type should be used.

#### **EPS**

EPS files are also known as "vector based" files. They can be scaled to any size and will not lose any detail, and have a transparent background. They are also editable by those with the right design software. For almost all printed applications, EPS files are the best choice.

#### **EXAMPLES OF WHEN TO USE**

- · when sending to a designer or web developer for use in print or web design.
- · when sending to external vendors/printers for creating items such as banners, signs, and promotional items.
- · if you need to print in PMS or "spot" colors.
- $\cdot\,$  when the reversed logo is needed over a dark background.

#### **JPG**

JPG files are "pixel based" files. They can only be used at the size provided or reduced in size — not enlarged. JPGs are most commonly used on screens, but can occasionally be used in limited print formats. JPG logo files will always have a white background.

#### **EXAMPLES OF WHEN TO USE**

- · email signatures
- · PowerPoint presentations
- · website pages
- · social media profiles

#### **PNG**

PNG files are meant specifically for the screen. Like JPGs, these are also "pixel based" files, and should only be used at the size provided or reduced in size — not enlarged. All PNGs have a transparent background.

#### **EXAMPLES OF WHEN TO USE**

· when the reversed logo is needed over a dark background.

## **USAGE GUIDELINES**

### LOGO ANATOMY

#### **STYLING**

The Master Gardener and its child programs aim for a minimalist and compact design. These styling choices help to create a more simplified design system within the family of programs, and makes each logo more versatile across all media.

Logos are also designed to have an approachable and warm tone that connects back to nature, which is accomplished by a bright and earthy color palette. All logos pull from a specific color palette (see page 21). Currently all logos use the same color for the program name to ensure decent contrast and excellent readability at small sizes.

#### **FONTS**

Logos use both or one of these fonts: Alternate Gothic No1 D and DIN 2014.

Alternate Gothic is a bold, condensed font that is a good choice for logos with longer names. It is also ideal for logos that need to be legible at small sizes and used in a variety of ways.

DIN 2014 is a slightly condensed font that contrasts well with Alternate Gothic. It is used in both the regular and demi weight depending on its size and placement within a logo.

Master Gardener uses a combination of Alternate Gothic and DIN 2014. Subset programs use only DIN 2014 to help with consistency within that program group.

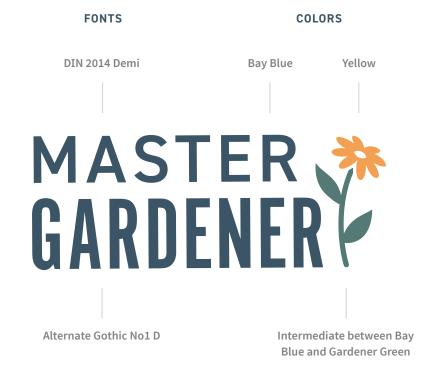

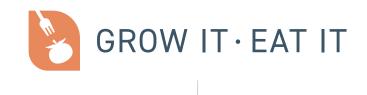

DIN 2014 Regular

## DO'S & DON'TS

| DO                                                                                                    | DON'T                                                                                                    |
|----------------------------------------------------------------------------------------------------|----------------------------------------------------------------------------------------------------|
| MASTER Specific fonts and styles are used within each logo.  Use original logo files as intended                | MASTER Adding additional elements that do not match the logo styling will weaken the brand integrity.  Add additional text or elements to supplement logo |
| GROW IT · EAT IT  GROW IT · EAT IT  Keep logos at correct proportions at all times                              | GROW IT · EAT IT  GROW IT · EAT IT  GROW IT · EAT IT  GROW IT · EAT IT                                                                                    |
| MASTER The icon part of this logo (the flower) is always to the right of the text.  Keep logo elements together | MASTER MASTERGARDENER  Re-arrange logo elements                                                                                                    |

## DO'S & DON'TS (CON'T)

| DO                                                                                                    | DON'T                                                                                                    |
|----------------------------------------------------------------------------------------------------|----------------------------------------------------------------------------------------------------|
| This logo is above 300dpi, which is the resolution required for print. It is also an EPS file, which means it can be scaled to any size.  Use logos at an appropriate resolution so they are crisp and clear | This is a JPG file at 72dpi, which is much too low for print.  Use a blurry or pixelated logo (often happens when JPG or PNG files are enlarged beyond their intended size) |
| COMPOSTING  All current logos use the primary color Bay Blue for the text color for good readability.  Use original logo colors                                                                              | COMPOSTING  Switch or substitute colors                                                                                                    |
| UNIVERSITY OF MASTER MARYLAND GARDENER  Pair Master Gardener and subset logos with UME mark                                                                                                    | MASTER MARYLAND  GARDENER MARYLAND  EXTENSION  Separate logos from UME mark, or show Master Gardener or subset logos without UME mark.                                      |

## PROGRAM LOGOS

## **MASTER GARDENER**

The Master Gardener logo uses an icon of a Black Eyed Susan, which as a native plant of Maryland, connects the logo to the UMD family and aligns with part of Master Gardener's mission.

Master Gardener has a corresponding icon to use in other applications, sharing the same leaf-like pattern used in the HGIC logo and subset program logos.

MAIN LOGO AND ICON

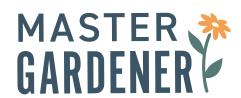

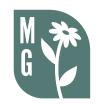

Full Color Logo

lcon

#### **LOGO VARIATIONS**

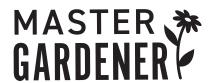

Black Logo

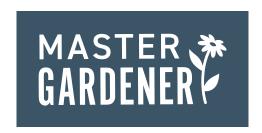

**Reversed Logo** 

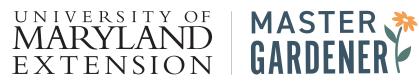

Logo horizontally aligned with UME mark

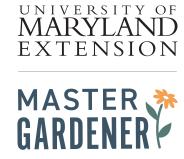

Logo stacked with UME mark

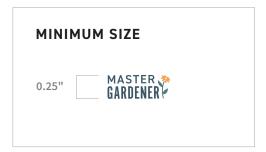

### MASTER GARDENER SUBSET PROGRAMS

There are six Master Gardener subset programs. Each logo uses colors from the color palette. The icon of each logo uses the same leaf-like shape of the HGIC and Master Gardener icons to maintain consistency within the program hierarchy.

Since these logos do not have separate icons which use the program initials, it is not encouraged to only use the icon by itself. See the section on Icons on page 10 for further guidance.

#### **MAIN LOGOS**

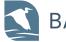

**BAY-WISE** 

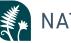

NATIVE PLANTS

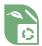

COMPOSTING

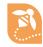

**POLLINATORS** 

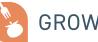

GROW IT · EAT IT

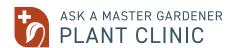

#### **LOGO VARIATIONS**

Only a sample of the six logos are shown.

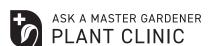

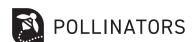

MARYLAND EXTENSION

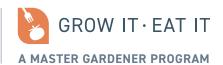

Logo horizontally aligned with UME mark

Black logos

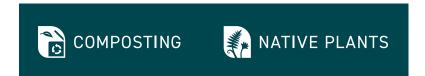

Reversed logos

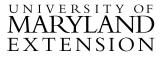

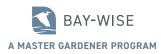

Logo stacked with UME mark

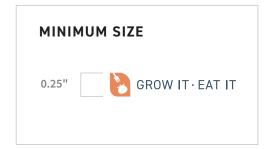

## **COLOR PALETTE**

## PRIMARY, SECONDARY & TERTIARY COLORS

#### **PRIMARY COLORS**

All logos use at least one of the primary colors.

#### **BAY BLUE IN LOGOS**

All current logos use Bay Blue for the color of the program name, due to its high contrast and readability at small sizes. All subsequent logos should follow this convention.

#### SECONDARY COLORS

These colors should be paired with at least one of the primary colors. Secondary colors are useful for additional program logos, icons, and illustrations.

#### **TERTIARY COLORS**

If secondary color choices are not sufficient for an

#### **Bav Blue** Text color for all logos

RGB: 78, 93, 101 HEX: #4E5D65 CMYK: 58, 32, 18, 54 PMS: 7545 C

#### Gardener Green

RGB: 140, 202, 123 HEX: #8CCA7B CMYK: 51, 0, 71, 0 PMS: 360 C

#### Orange

RGB: 229, 130, 82 HEX: #E58252 CMYK: 2, 55, 69, 0 PMS: 7577 C

#### Yellow

RGB: 231, 168, 89 HEX: #E7A859 CMYK: 0, 42, 75, 2 PMS: 124 C

#### **Medium Blue**

RGB: 102, 132, 156 HEX: #66849C CMYK: 56, 24, 11, 34 PMS: 5415 C

#### **Bright Green**

RGB: 194, 219, 113 HEX: #C2DB71 CMYK: 29, 0, 72, 0 PMS: 382 C

application, these colors can be added.

#### Red

RGB: 172, 87, 68 HEX: #AC5744 CMYK: 0, 79, 91, 30 PMS: 7593 C

#### **Medium Green**

RGB: 68, 127, 110 HEX: #447F6E CMYK: 68, 20, 53, 26 PMS: 7475 C

#### **Dark Green**

RGB: 63, 95, 88 HEX: #3F5F58 CMYK: 89, 22, 34, 65 PMS: 7476 C

#### LOGO-SPECIFIC COLORS

These colors are considered outside the color palette specified above. They are used in the Master Gardener and Composting logos.

#### "Master Gardener" Green

RGB: 85, 123, 118 HEX: #557876 CMYK: 55, 20, 38, 34 PMS: 625 C

#### "Composting" Green

RGB: 127, 180, 119 HEX: #7FB477 CMYK: 64, 13, 72, 8 PMS: 2264 C

## **COLOR USE IN LOGOS**

All program logos use Bay Blue as the color of the logo text. Below is a breakdown of what colors are used in each logo.

#### MASTER GARDENER LOGO

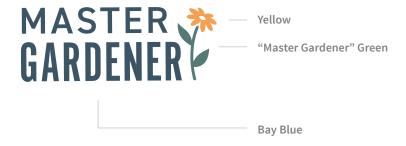

#### SUBSET LOGOS

Medium Blue

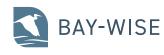

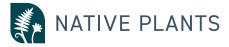

Dark Green

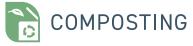

"Composting" Green

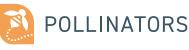

Yellow

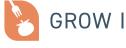

Orange

GROW IT · EAT IT

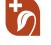

ASK A MASTER GARDENER PLANT CLINIC

Red

#### SUBSET LOGOS WITH TAGLINES

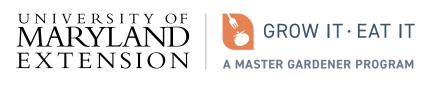

RULE 50% tint of Bay Blue

TEXT 70% tint of Bay Blue